## 电子表格报表输出数据报DataRows>20000

当前版本的电子表格的输出单元格进行了控制,最大输出20000行,30万个单元格。

电子表格的输出单元格数量与JVM内存使用量相关,随着单元格数量的增加会大量增加内存使用量。 虽然在一定范围内可以进行调整,**但是建议不要设置太** 大的值,避免JVM内存溢出。具体设置的内存值与报表内容相关,需要具体实际测试才可以确定。

若是清单报表建议如按下方法进行实现:

方案一:建议清单报表可以通过灵活分析实现,灵活分析打印可以先把灵活分析报表导出为excel、PDF文件,再对导出的excel、PDF文件进行打印。

方案二:建议采用通过参数去控制报表输出结果集大小,进而控制报表大小,再打印。 对于批量打印,可以自动切换参数,刷新报表,打印;再切换参 数,打印的方式。

电子表格数据集行数、单元格数设置方法:

打开"管理 -> 系统管理 -> 系统选项"页面,导航到"缓存设置"Tab页,在其下的"电子表格"段设置"数据集最大行数"、"最大单元格个数"两个属 性。

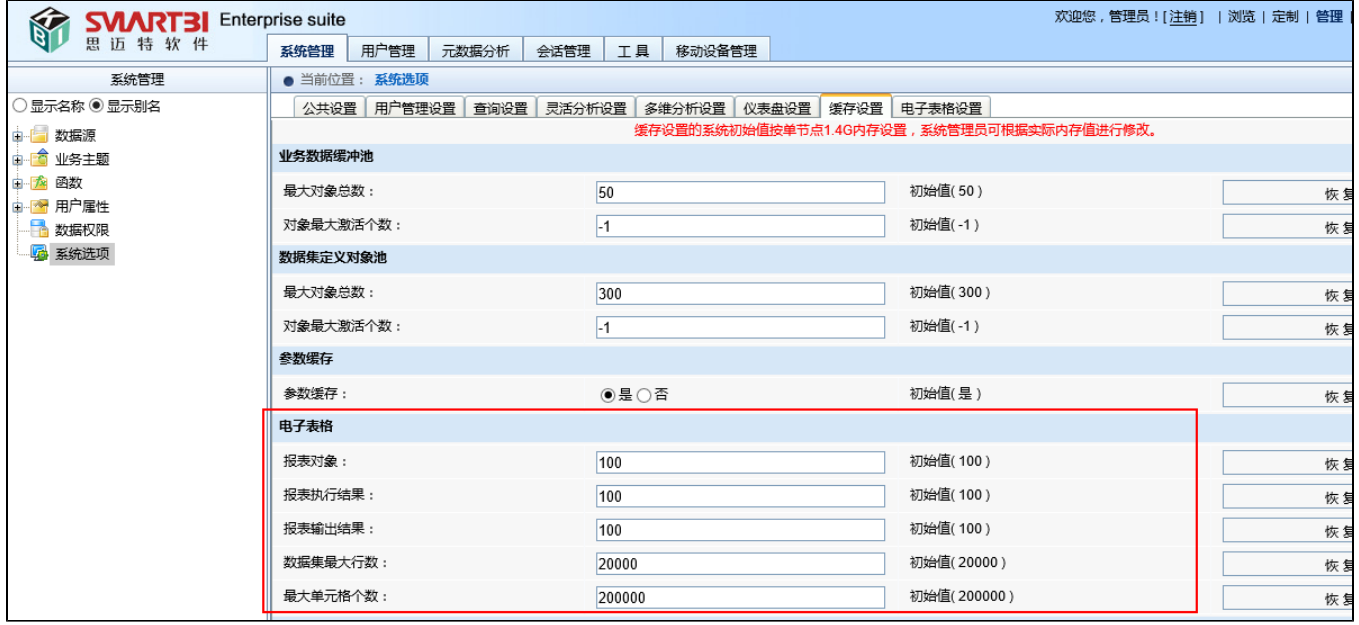